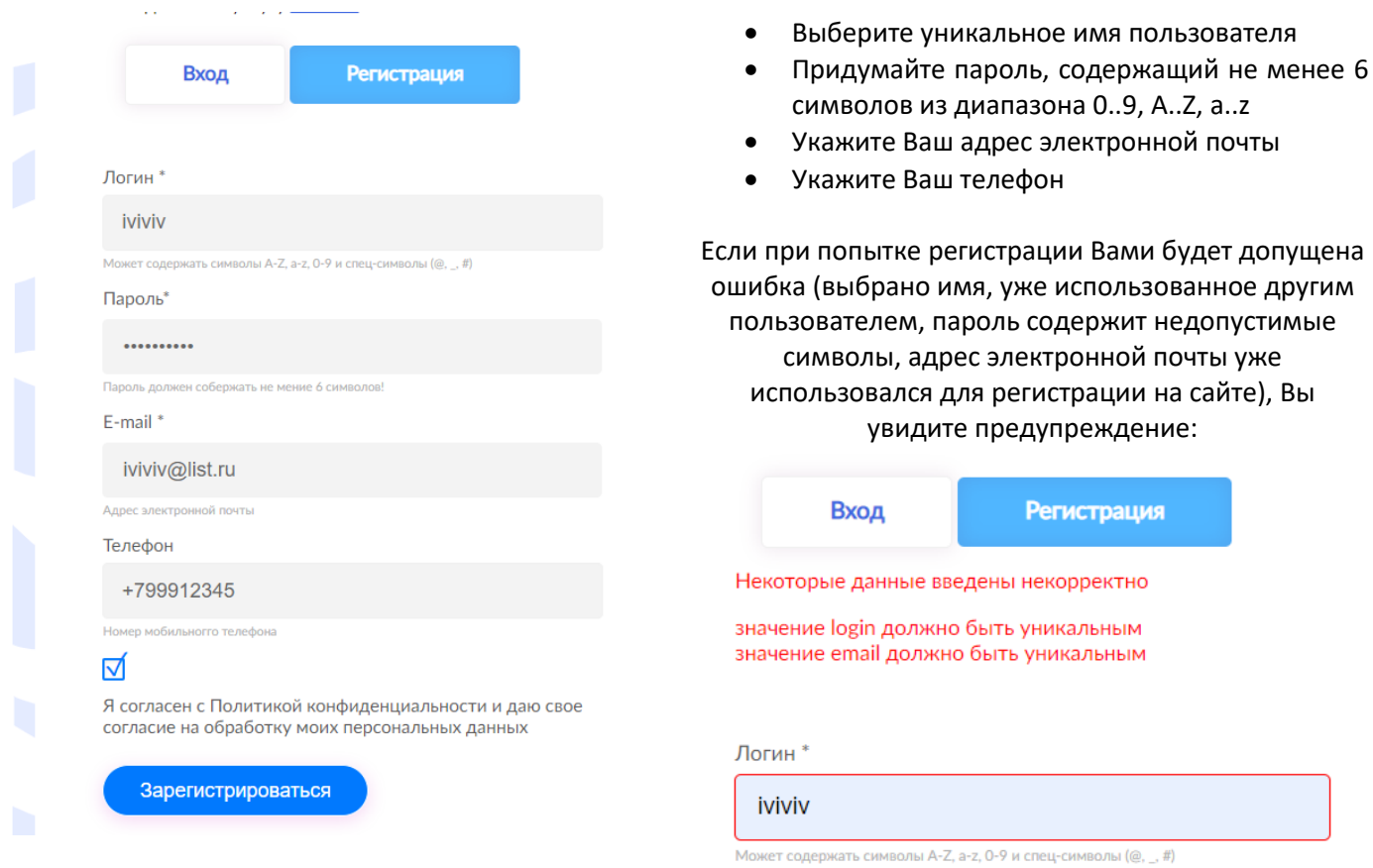

После регистрации, для совершения платежей и просмотра Вашего баланса необходимо заполнить дополнительные поля в личном кабинете. Для этого потребуется Ваш договор с Оператором связи:

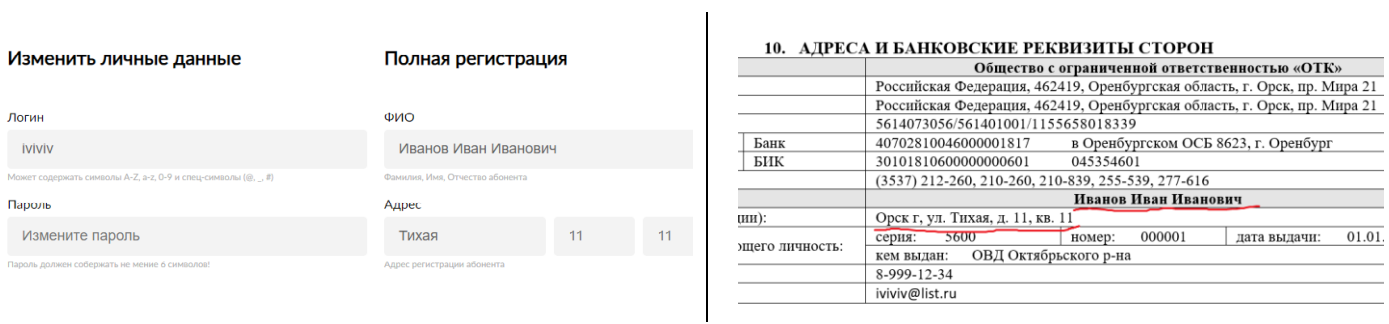

## Нажмите кнопу «Сохранить изменения»

Заполните номер договора:

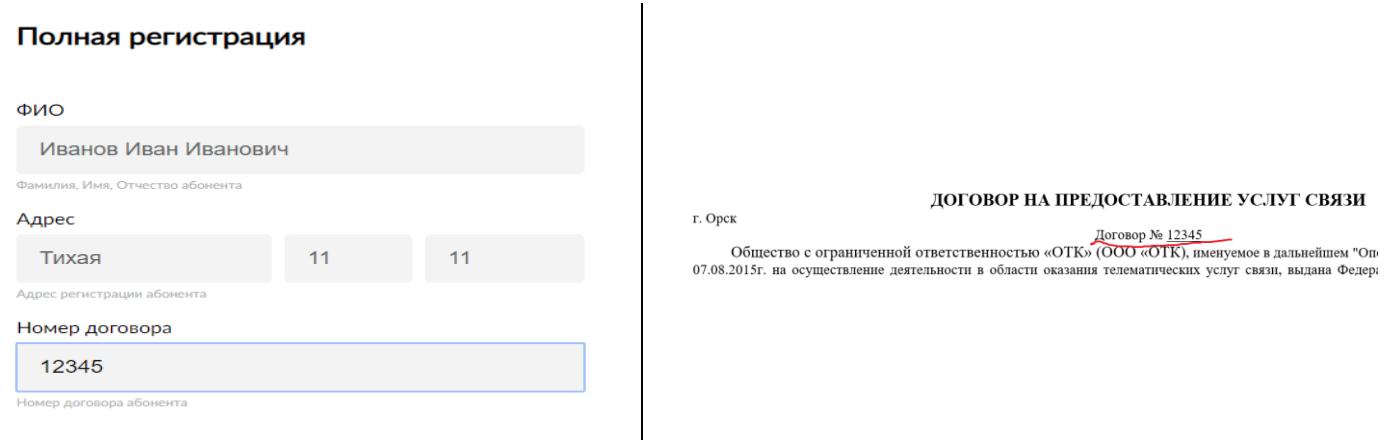

Нажмите кнопку «Сохранить изменения»

Теперь Вам доступно управления услугами (прием платежей, просмотр баланса)